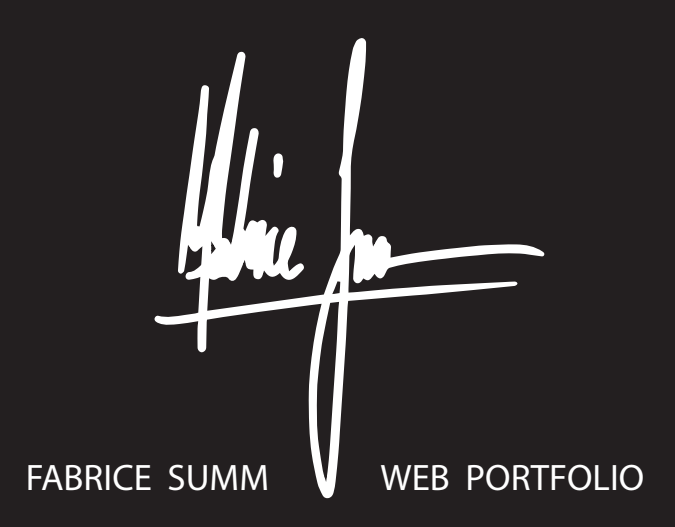

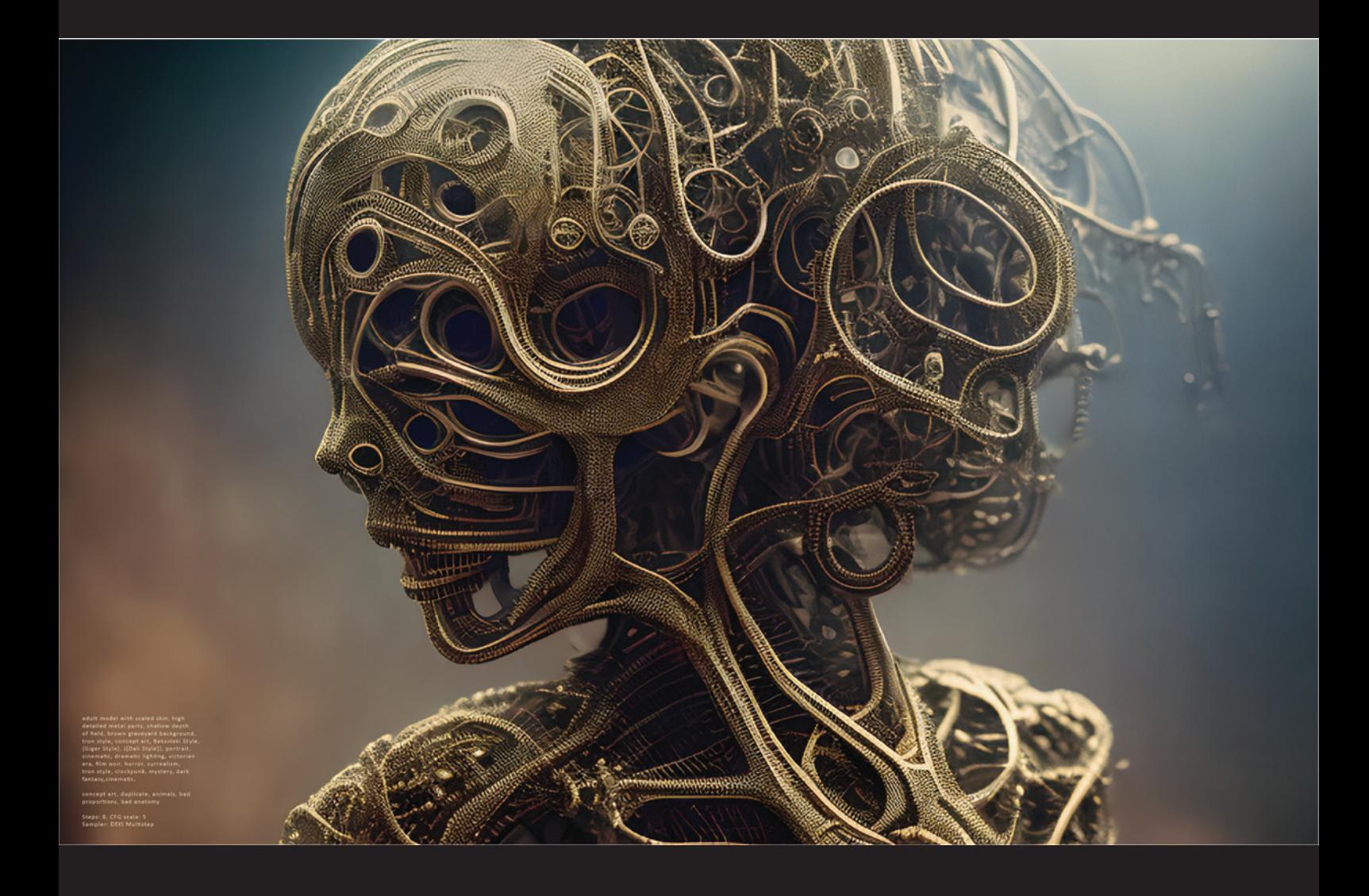

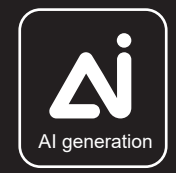

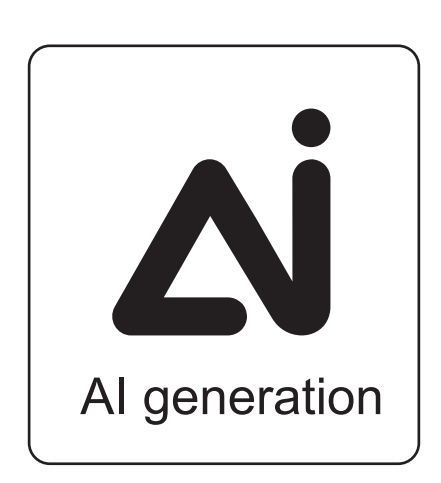

SAMPLE

# TABLE OF CONTENTS

AIM AND INTRODUCTION

STABLE DIFFUSION SETUPS

BASIC PROMPT PRINCIPLES

PROMPT ENGINEERING

ABOUT RANDOMNESS

MIND MAPPING EXERCISES

ABOUT NETWORK CLUSTERS

EXAMPLES + CONCLUSIONS

## AIM AND INTRODUCTION

#### greetings, dear AI adept,

this document was made with the interest to follow the technological advances of AI and it's constructive use as an concept artist or a sculptor. my goal is to showcase the thoughts behind my own researches and to share my methods. basically working with AI is simple, going down the rabbithole is a different story. in my own experience AI did change my view about creativity, productivity and creative identity - you can gain a certain alternated view and understanding of your work by devoting some time with AI, even if you're already a talented artist.

so, what changed in 2023 - is being an traditional artist obsolete, interchangeable or outdated? - nope, nothing changed at all - just upgrade yourself and move on! a professional artist's main occupation is to trade goods of interests, selling AI images or using it's output for inspiration to create 'real art' is just one's own choice.

now, let's dive in - but be aware, this document is not a manual. you find the most valuable basics on the internet and i will share all links needed; for all installers and where you find all instructions and technical explanations.....

### STABLE DIFFUSION SETUPS

i used different hubs to run AI locally on an old laptop with a Nvidia GPU and it runs very well! here are the links for a local installation on your machine. (on a PC) i recommend to create the install folder directly on C:\ for better access. you need some patience and time, because the installation process is unusual for non-scripters and -nerds.

AUTOMATIC1111: https://github.com/AUTOMATIC1111/stable-diffusion-webui

INVOKE<sub>2</sub> vhttps://github.com/invoke-ai/InvokeAI

DREAMTEXTURES for Blender3D: https://github.com/carson-katri/dream-textures

PYTHON 3.10.10: https://www.python.org/downloads/

## BASIC PROMPT PRINCIPI FS

once successfully installed, you can begin to create images. most important is to organize yourself in order to get the best results in a fraction of time . here are some repositories, manuals and tutorials to get your started with AI:

AiTUTS: https://prompts.aituts.com/

PROMPTHERO: https://prompthero.com/

PROMPTBOOK: https://aituts.ck.page/prompts-book

STABLE DIFFUSION ART: https://stable-diffusion-art.com/automatic1111/